## Recherche dans l'index

L'index étant chargé, pour faire apparaître le module de recherche, il faut utiliser les mêmes raccourcis (combinaison de touches) qui fonctionnent aussi bien dans Excel que dans Calc pour *rechercher et remplacer* : CTRL + f ; *on appuie sur la touche Control et, la laissant enfoncée, on appuie sur la touche f*. Immédiatement, tout en bas d'écran à gauche **avec Mozilla Firefox,** apparaît le module de recherche. **Mais dans beaucoup d'autres navigateurs, Edge ou Chromium, par exemple, celui-ci apparaît tout en haut à droite de la page avec moins de réglages.**

```
Published by Google Sheets - Signaler un cas d'utilisation abusive - Mise à jour automatique effectuée toutes les 5 minutes
                          AV Dut surligner Respecter la casse Respecter les accents et diacritiques Mots entiers
Rechercher dans la page
```
Dans le rectangle « Rechercher dans la page » on introduit ce que l'on cherche : - par exemple « Flahault »

Published by Google Sheets - Signaler un cas d'utilisation abusive - Mise à jour automatique effectuée toutes les 5 minutes A V Tout surligner Respecter la casse Respecter les accents et diacritiques Mots entiers Occurrence 1 sur 63

Aussitôt on peut voir sur la même ligne à droite : « occurrence 1 sur 63 » ce qui signifie qu'il y a 63 références portant le nom de Flahault, soit comme auteur, soit comme nom cité dans un titre d'article. On voit en même temps que la première occurrence est présentée au sein de l'index, surlignée en couleur brillante, le plus souvent en vert (mais aussi en bleu) :

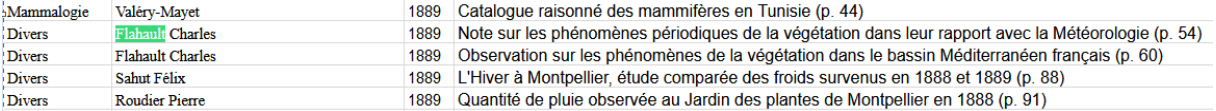

Pour voir les références suivantes, on cliquera à droite du rectangle « Rechercher... » dans le signe V aller vers le bas. Voici la 3<sup>e</sup> référence :

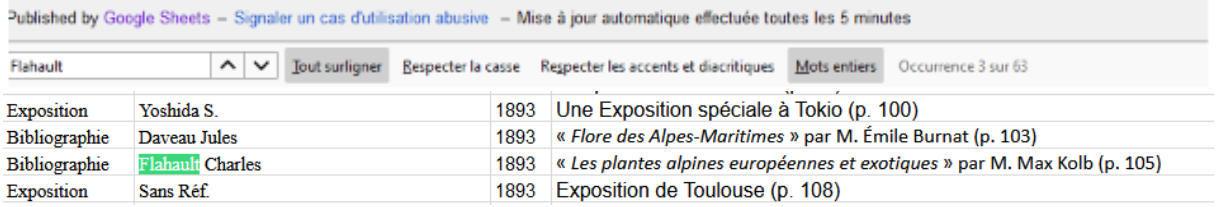

Il faut noter que si les références sont proches, dans un même écran, les références antérieures ou postérieures seront colorées en une autre couleur, souvent violette*, mais seulement si on a cliqué* sur « **Tout souligner** » *ce qui devrait être fait systématiquement* ! Ainsi voici la 2<sup>e</sup> occurrence de **2010**

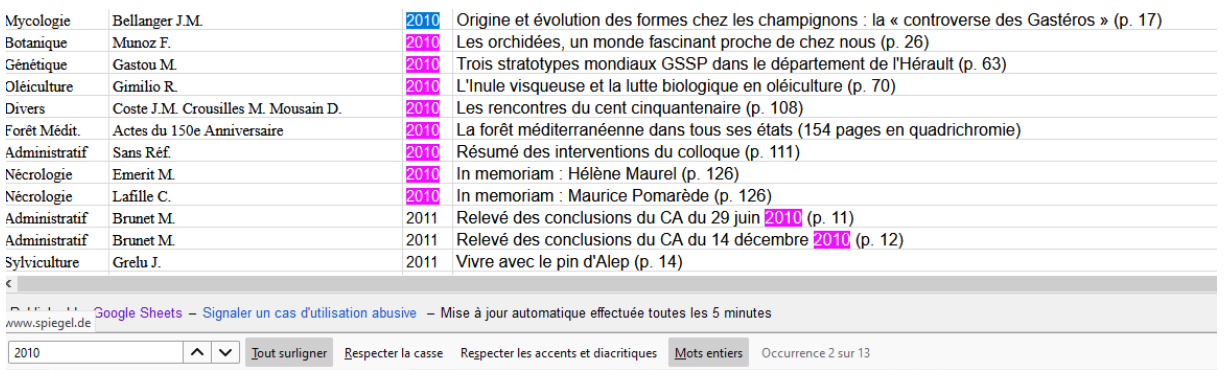

On aura compris qu'en utilisant soit  $\vee$  soit  $\wedge$  on pourra naviguer vers les références suivantes, ou remonter vers les références précédentes.

Pour conclure, la recherche peut porter aussi bien sur des dates que des auteurs ou sur *tous les mots susceptibles d'être présents dans le titre des articles*. Mais on aura intérêt, pour être exhaustif, à varier son angle de recherche : ainsi une recherche sur « oléiculture » donnera 26 références, alors que « olivier » n'en donnera que 20, dont la plupart se recouperont, *mais pas nécessairement toutes* !

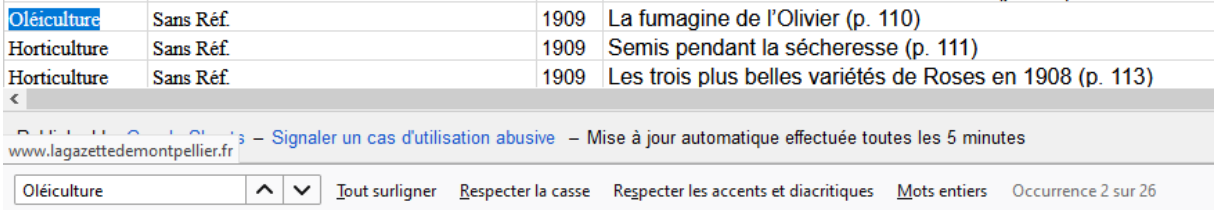

En effet, dans la recherche suivante « Olivier », l'occurrence 7/20 se réfère ainsi à la « Pomologie »

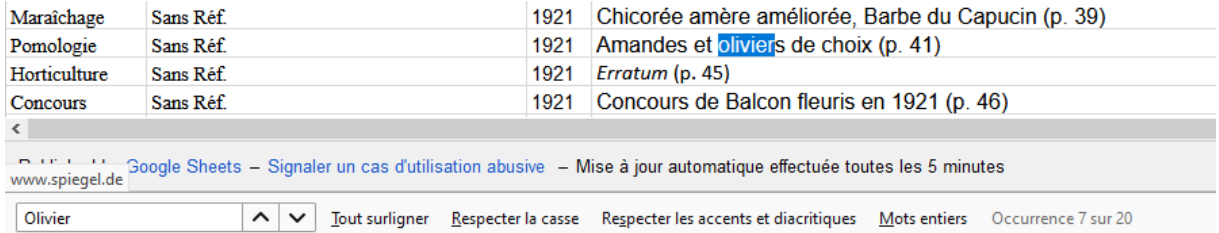

Varier son angle de recherche c'est aussi essayer tous les thèmes voisins ; on recherchera par exemple botanique, flore, horticulture, arboriculture…